Pulseira Inteligente Manual do Utilizador

## 1. Início rápido

## 1.1 Advertência

Deve consultar o seu médico antes de iniciar um novo período de desporto. As pulseiras inteligentes podem monitorizar os batimentos cardíacos dinâmicos em tempo real, mas não podem ser usados para qualquer finalidade clínica.

### 1.2 Requisitos do Equipamento

Compatível com Android 5.1 iOS 8.0 Bluetooth 4.0 e posterior.

#### 1.3 Carga

Deve usar um dispositivo USB para carregar a pulseira antes de a usar para garantir que a mesma está completamente carregada. Remover o anfitrião da pulseira e ligar a mesma a uma estação de carga USB a fim de carregar. O tempo de carregamento é aproximadamente de 2 horas. Para assegurar que o contacto de carregamento está bom, deve assegurar que os contactos de metal não se encontram sujos, oxidados e com impurezas. Quando está a carregar, o ecrã irá exibir o símbolo de carregamento. Se o dispositivo não for usado durante um longo período de tempo, deve garantir que o mesmo é recarregado em cada 3 meses.

Esquema de desmontagem da estrutura da pulseira

Esquema de carregamento da pulseira

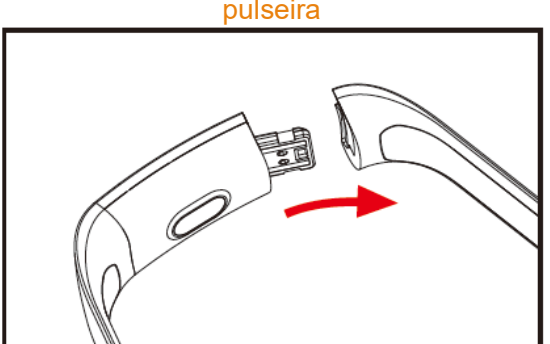

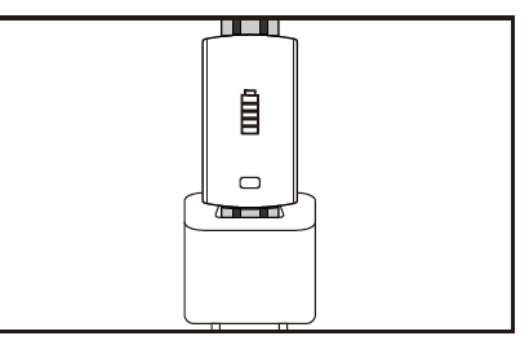

- a. Desapertar a fivela da pulseira e selecionar a tecla tátil no lado oposto.
- b. Segurar a estrutura da pulseira e puxar a bracelete de dupla face para trás, seguidamente remover também as braceletes.
- c. Selecionar o terminal USB da pulseira e inserir o mesmo na porta USB do computador portátil ou na tomada. (Totalmente carregada em aproximadamente 2 horas)

## 2. Descarregamento da aplicação da pulseira

## 2.1 Ligar

Premir demoradamente o símbolo tátil durante 3 segundos e a pulseira irá ligar-se. 2.2 Desligar

Premir e manter premida a zona tátil durante mais de 3 segundos no ecrã MAC, selecionar "SIM" ou "NÃO" e selecionar "SIM". Premir e manter premido o anel tátil para desligar o telefone. Premir "NÃO" para voltar ao ecrã principal.

#### 2.3 Descarregar e instalar a aplicação

Procurar a aplicação "JYou" na loja de software móvel e instalar ou usar um telemóvel para ler o código QR à direita para instalar a aplicação.

O JYou requer que os dispositivos móveis usem iOS 8.0 e sistemas mais recentes ou o Android 5.1 ou posterior.

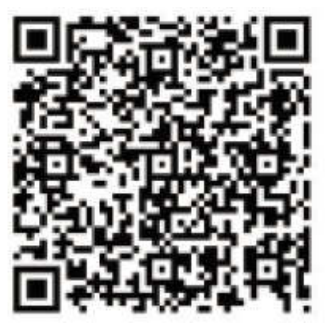

Google Play in the set of the set of the set of the set of the set of the set of the set of the set of the set o

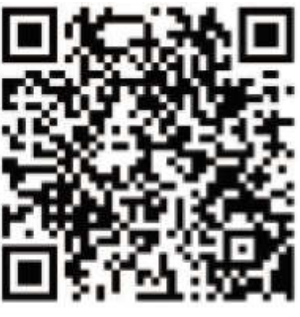

# 3. Interface de função da pulseira

3.1 Esquema dos componentes da pulseira

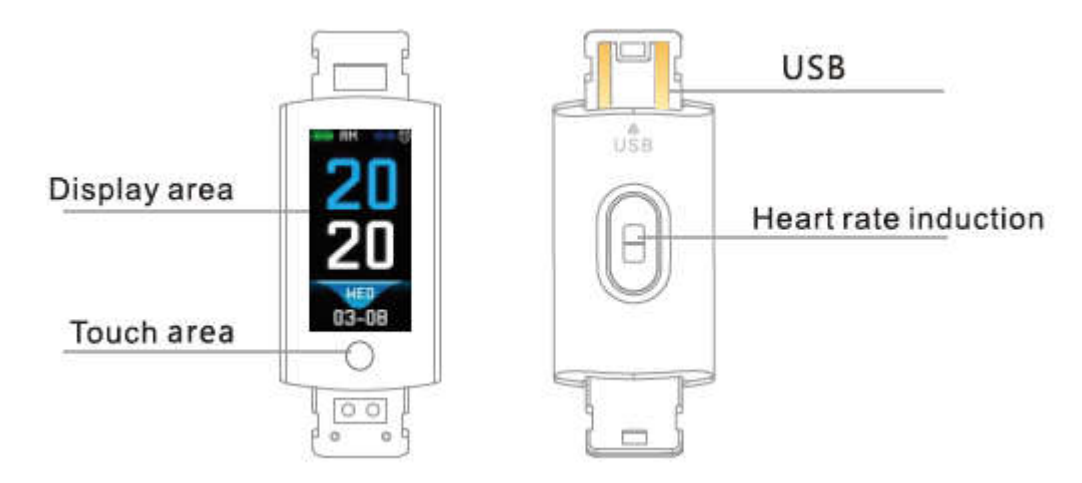

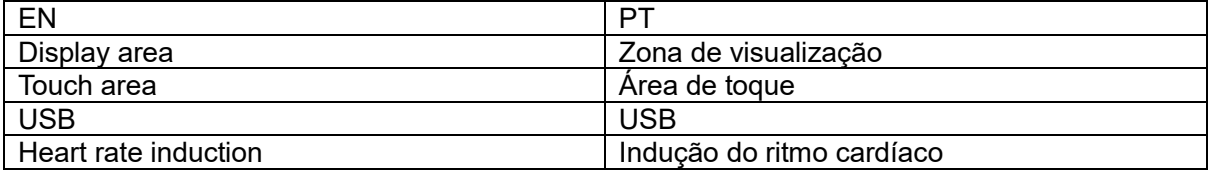

Função tátil:

Estado de desligar: premir demoradamente o símbolo tátil e iniciar a pulseira;

Estado de ligar: Clicar no símbolo tátil e ligar a interface do menu do ecrã principal. A interface é apresentada como se segue.

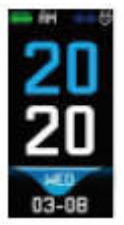

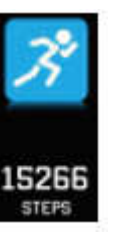

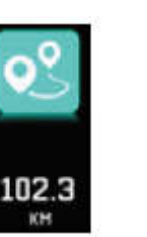

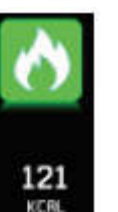

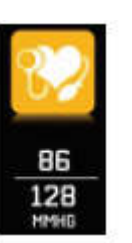

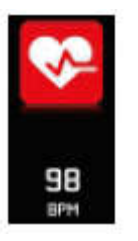

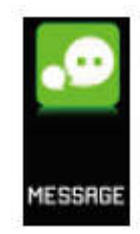

Interface<br>principal principal Passos Distância Calorias Pressão

arterial

Batimento<br>cardíaco

Mensagem

## 3.2 Apresentação da função da interface para aumentar o brilho do ecrã

Quando a pulseira é emparelhada pela primeira vez com a aplicação, irá sincronizar a hora, a data e a quantidade do telefone e exibe o símbolo do sucesso da ligação Bluetooth. A interface principal pode ser ligada a outra interface do menu durante 2 segundos com a tecla tátil e no total existem três tipos de interfaces.

O símbolo de ligação Bluetooth quando está ligado está azul.

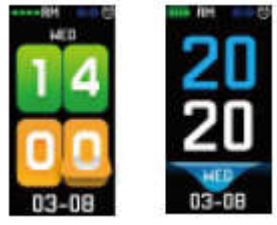

#### 3.3 Gravação, caloria e distância.

A interface dos passo pode exibir os passos. Usar a pulseira inteligente no pulso. Quando o utilizador está a andar e os braços baloiçam, a pulseira irá automaticamente gravar o número de passos, a distância percorrida e o consumo de calorias além de outros dados.

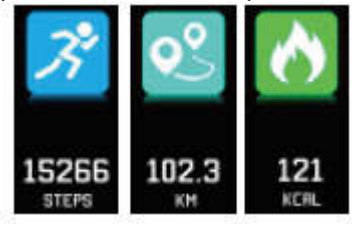

### 3.4 A pressão arterial e o oxigénio no sangue.

Clicar na zona tátil para mudar para a pressão arterial, para a interface de oxigénio no sangue. A pulseira irá iniciar um teste à pressão arterial, aos dados de oxigénio no sangue.

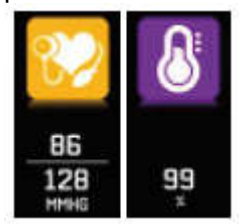

### 3.5 Monitorizar o batimento cardíaco

- 3.5.1 Tocar na zona tátil para mudar para a interface de monitorização do batimento cardíaco. A pulseira suporta a monitorização dinâmica em tempo real do batimento cardíaco de modo a que possa compreender os seus próprios dados de saúde. Na monitorização do batimento cardíaco, a duração da pulseira será reduzida.
- 3.5.2 Deve usar corretamente a pulseira no seu pulso a cerca de 2 cm para dentro da articulação do cúbito conforme mostrado à direita.

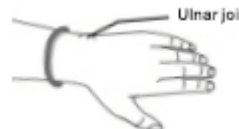

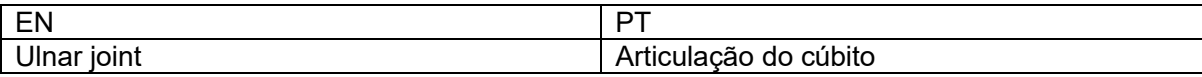

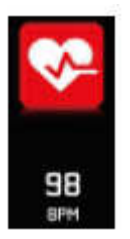

- 3.5.3 Quando o batimento cardíaco é medido, o sensor do mesmo está junto da pele e com um contacto correto. Se a usar demasiado solta e a luz do sensor estiver exposta, o valor medido não será exato. Não deve olhar diretamente para a luz verde do sensor. Pode provocar desconforto ocular.
- 3.5.4 Apesar do produto ser usado para deteção do batimento cardíaco dinâmico e em tempo real, é necessário manter o corpo imóvel e sentado quando estiver a detetar o batimento cardíaco, caso contrário irá prolongar o tempo de medição do batimento cardíaco ou não consegue medir os dados. Os dados do batimento cardíaco dinâmico em tempo real podem ser visualizados quando os dados são medidos e depois pode ir fazer exercício físico.
- 3.5.5 Se existir uma grande diferença entre os dados medidos, deve reiniciar para medir novamente. Uma média de medição contínua de 5 vezes, será a mais exata.
- 3.5.6 Este produto destina-se à medição do batimento cardíaco dinâmico em tempo real, portanto o batimento varia se estiver a falar, a comer, a beber, etc. Deve ser prático.
- 3.5.7 Assegurar que não há sujidade na parte inferior do sensor do batimento cardíaco durante a medição. A cor da pele, a densidade dos pelos, as tatuagens e as cicatrizes podem afetar o resultado do teste.
- 3.5.8 O dispositivo de medição do batimento cardíaco é baseado no princípio de medição PPG, portanto podem aparecer erros na exatidão dos dados dependendo de fatores psicológicos que afetam a absorção e a reflexão da luz (circulação do sangue, pressão arterial, condições da pele, localização e densidade dos vasos sanguíneos. Se a medição não for exata para dados anormalmente reduzidos ou elevados, deve fazer a medição novamente.
- 3.5.9 A pulseira pode ficar quente quando a está a usar durante muito tempo. Se não se sentir bem, deve retirar a mesma e depois voltar a usá-la quando o dispositivo tiver arrefecido.
- 3.5.10 Um ambiente frio irá afetar a medição. Deve fazer as medições num ambiente ameno.

#### 3.6 Informação

Ligar a interface de informação. Clicar a zona tátil durante 3 segundos para inserir o conteúdo da informação, um único toque irá mudar para o conteúdo seguinte. O conteúdo contém a informação enviada pelo software de chamada e de conversação. Podem ficar guardadas no máximo 7 informações. Depois de um determinado número de mensagens atingir a quantidade de sete, as mensagens anteriormente exibidas são substituídas uma a uma.

#### 3.7 Mais funções 3.7.1 Cronómetro

Premir demoradamente a função cronómetro para iniciar o cronómetro. Tocar novamente para parar o temporizador e premir demoradamente a tecla tátil para sair.

## 3.7.2 Encontrar um telemóvel

Ligar para encontrar a interface do telefone. Agitar a pulseira e os toques ficarão a tocar em simultâneo.

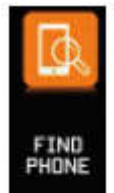

#### 3.7.3 MAC

O endereço MAC é usado para indicar que o endereço do equipamento da pulseira é o único identificador da mesma. O endereço MAC não pode ser alterado. Quando estiver a usar um telemóvel para encontrar a pulseira, basta olhar para os 4 dígitos do MAC para encontrar a pulseira correspondente. O objetivo é identificar rapidamente a pulseira e ligar o telefone.

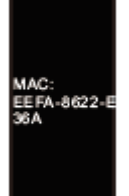

## 3.7.4 Desligar

Premir e manter premida a zona tátil durante mais de 3 segundos no ecrã MAC, selecionar "SIM" ou "NÃO" e selecionar "SIM". Premir e manter premido o anel tátil para desligar o telefone. Premir "NÃO" para voltar ao ecrã principal.

### 3.7.5 Voltar

No modo de contagem de passos, de quilómetros, batimento cardíaco, pressão arterial, oxigénio no sangue, encontrar a interface do ícone do telemóvel, premir demoradamente o botão tátil durante 3 segundos pode voltar à interface principal.

## 4. Ligação da pulseira ao telefone

Seguir as instruções abaixo indicadas:

- 4.1 Descarregar a Aplicação Antes de utilizar, deve instalar o software JYou.
- 4.2 Utilizadores registados. Na primeira vez, a aplicação irá entrar primeiro na interface de repouso e deve clicar o ícone de registo no canto superior direito da interface de repouso para entrar na interface de registo. Inserir a conta, caixa de correio, palavra-passe e outra informação, clicar em registo. Iniciar sessão com a conta registada. Somente quando a conta é aberta é que toda a informação do movimento pode ser gravada e guardada. É sugerido não entrar de forma livre. É recomendado usar a sua própria informação real de modo que a palavra-passe pode ser recuperada quando mais tarde se esquecer da mesma.
- 4.3 Quando o Android e o iOS se ligam ao dispositivo. Clicar em primeiro lugar no botão das definições na parte inferior direita da página para entrar na página de emparelhamento do dispositivo e clicar no ícone do botão de procura no topo da página para procurar o dispositivo. Quando o dispositivo é encontrado , clicar no dispositivo na lista e ligar o mesmo com o endereço do dispositivo MAC. Depois do emparelhamento ser feito com sucesso, haverá um dispositivo já emparelhado na coluna de "dispositivo atualmente emparelhado". A captura de ecrã da interface é como se segue:

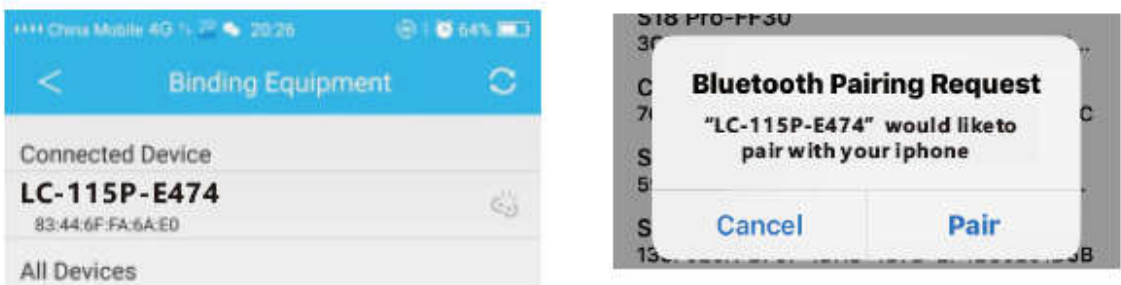

Nota: Se o iOS estiver ligado a uma repetição manual, será sobreposto um pedido de emparelhamento Bluetooth. Clicar em "emparelhar" e o aparelho pode ser ligado manualmente ao telefone.

4.4 Definição. Clicar na mensagem de opções, inserir o centro de notificações, encontrar a notificação da mensagem do dispositivo JYou e escolher abrir a mesma. Se o telefone for reiniciado e não for recebida qualquer notificação de mensagem, deve reiniciar o mesmo.

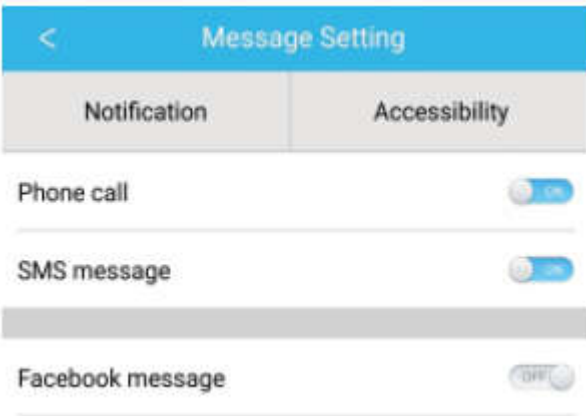

## 5. Bloqueio em segundo plano

Adicionalmente a remover manualmente o programa do histórico, o sistema iOS não requer um conjunto específico de bloqueio em segundo plano. Dado que o mecanismo do sistema Android irá automaticamente limpar o processo, é necessário bloquear manualmente a aplicação em segundo plano. Devido às várias marcas existentes e às várias definições, o seguinte deve referir a marca do software do telemóvel para a configuração. Como se segue:

5.1 Abrir a aplicação e clicar ao meio para voltar à interface principal.

- 5.2 Clicar no botão para invocar a tarefa futuramente na interface de gestão de tarefas (geralmente é o botão do menu, também existe um botão que pode premir demoradamente para invocar o ambiente de trabalho), o qual corre na interface de gestão da aplicação em segundo plano.
- 5.3 Manter premido o ícone da aplicação AP e bloquear o mesmo. Neste momento o ícone da aplicação terá um sinal de bloqueio no canto superior direito do ícone para indicar o sucesso do bloqueio. Ou depois de ter puxado para baixo, clicar na tarefa de bloqueio no canto superior esquerdo indica o sucesso do bloqueio.
- 5.4 Depois de bloquear, é impossível limpar a aplicação com a tecla de backend para limpar a função e isso significa que a aplicação foi bloqueada com sucesso.

## 6. Apresentação da função da Aplicação

- 6.1 Abrir a aplicação. Em primeiro lugar, entrar em meu estado e clicar nos ícones na interface para ver os valores atuais dos dados do movimento e do sono.
- 6.2 Seguimento do sono. Esta interface é usada para ver os dados detalhados e a estatística do ícone do seu histórico do sono. Clicar na seta de direção acima para mudar para datas diferentes para ver os registos do histórico. Durante o sono, o tempo de sono de cada pessoa e o movimento do pulso após o sono afetará diretamente a monitorização do tempo de sono.

6.3 Seguimento do movimento. Esta interface é usada para ver os dados detalhados e a estatística do ícone do seu histórico de movimento. Clicar na seta de direção acima para mudar para datas diferentes para ver o histórico. Os dados incluem o total de passos, a distância total, as calorias totais, os dados do batimento cardíaco (apenas no produto com batimento cardíaco). Como mostrado na imagem seguinte:

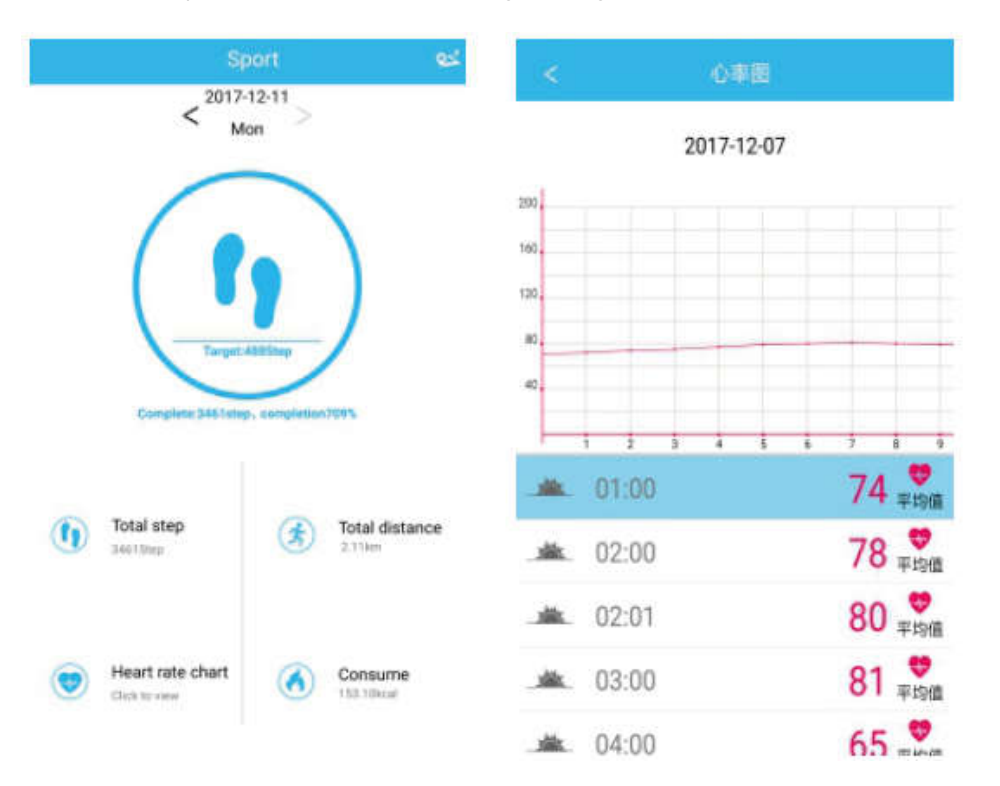

- 6.4 Estatísticas. Pode visualizar o histórico dos passos do exercício e o registo do sono nos gráfico do ícone correspondente numa base mensal ou semanal.
- 6.5 Definições da função. Definir os vários parâmetros funcionais do dispositivo.

Como mostrado na imagem à direita:

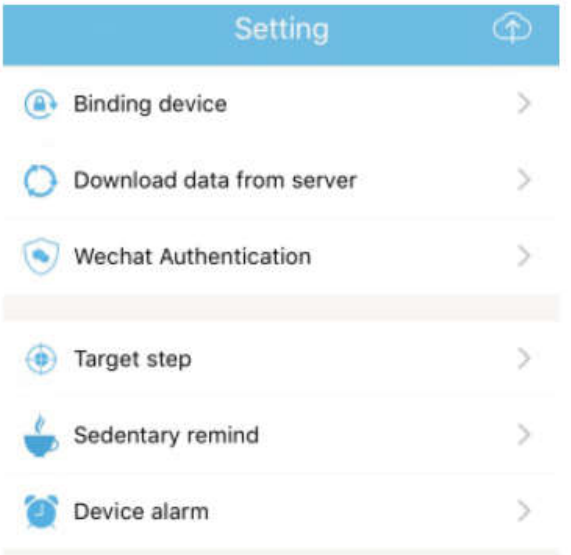

6.6 Mais definições funcionais: Deve clicar na interface "meu estado, "pergunta" à direita e escolher "abrir navegador". Haverá uma descrição detalhada dos mesmos.

## 7. Outras funções

## 7.1 Notificação

Incluindo a notificação de chamada, SMS, QQ, WeChat, Facebook, Twitter, WhatsApp e outras push de notícias (Por exemplo: abrir a notificação de chamada a receber na definição da aplicação. Quando o telemóvel recebe uma chamada, a pulseira inteligente irá vibrar e o visor ficará iluminado e exibe o contacto do chamador).

## 7.2 Modo "não perturbar"

Ligar o modo Não perturbar, o lembrete de vibração do dispositivo e a função de lembrete de mensagem push, a vibração do alarme. A função continuará, no entanto, a funcionar.

## 7.3 Lembrete sedentário

Define o intervalo de tempo sedentário (minutos), clicar em Terminar, depois abrir o modo de lembrete sedentário. Quando o tempo sedentário é atingido, a pulseira ficará iluminada, o ecrã irá vibrar e o ícone de lembrete ficará a piscar.

#### 7.4 Lembrete do alarme

Na aplicação "JYOU", clicar "Definições - Dispositivo de alarme" para entrar no lembrete de definição do alarme e definir a hora do alarme. Quando a hora é atingida, a pulseira irá exibir: o ícone do alarme irá oscilar e vibrar.

### 7.5 Câmara Bluetooth

Clicar no botão de contacto ou oscilar a pulseira para tirar um instantâneo por controlo remoto. Premir demoradamente no teclado para voltar à interface principal.

### 7.6 Rejeitar chamada

Quando o telefone toca, será enviada sincronizadamente para o aparelho uma mensagem a receber. Se não pretender atender a mesma, pode desligar clicando no anel de mão tátil. 7.7 Desemparelhar o equipamento

Clicar no dispositivo de emparelhamento. O Android pode desligar com o telemóvel clicando apenas no modelo do dispositivo selecionado. Quando o iOS é desligado, também é necessário definir - Bluetooth, clicar no Bluetooth correto e escolher ignorar o dispositivo.

TODOS OS DIREITOS RESERVADOS, COPYRIGHT DENVER ELECTRONICS A/S

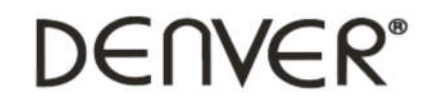

www.denver-electronics.com

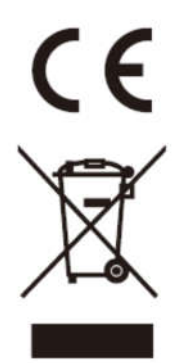

Equipamentos elétricos e eletrónicos, bem como as pilhas que os acompanham, contêm materiais, componentes e substâncias que podem ser perigosos para a sua saúde e para o meio ambiente, caso o lixo (equipamentos elétricos e eletrónicos deitados fora, incluindo pilhas) não sejam eliminados corretamente.

Os equipamentos elétricos e eletrónicos, bem como as pilhas, vêm marcados com um símbolo composto por um caixote do lixo e um X, como mostrado abaixo. Este símbolo significa que os equipamentos elétricos e eletrónicos, bem como as pilhas, não devem ser deitados fora em conjunto com o lixo doméstico, mas separadamente.

Como utilizador final, é importante enviar as suas pilhas usadas para uma unidade de reciclagem adequada. Assim, certamente as pilhas serão recicladas de acordo com a legislação e o meio ambiente não será prejudicado.

Todas as cidades possuem pontos de recolha específicos, onde os equipamentos elétricos e eletrónicos, bem como as pilhas, podem ser enviados gratuitamente para estações de reciclagem e outros locais de recolha ou recolhidos na sua própria casa. O departamento técnico da sua cidade disponibiliza informações adicionais em relação a isto.

O(a) abaixo assinado(a) Inter Sales A/S declara que o presente tipo de equipamento de rádio BFH-16 está em conformidade com a Diretiva 2014/53/EU. O texto integral da declaração de conformidade está disponível no seguinte endereço de Internet: Entrar em: www.denver-electronics.com e depois clicar no ÍCONE procurar no campo superior do sítio web. Escrever o número do modelo: BFH-16

Agora entrar na página do produto e a instrução a vermelho encontra-se por baixo de transferências/outras transferências

Alcance operacional da frequência: Potência de saída máxima:

Importador: DENVER ELECTRONICS A/S Omega 5A, Soeften DK-8382 Hinnerup Dinamarca www.facebook.com/denverelectronics